## Cheatography

## My nvim keymaps Cheat Sheet by aleksblg via cheatography.com/187346/cs/39087/

| Harpoon            |                        |
|--------------------|------------------------|
| add file           | <le ade="" r="">a</le> |
| toggle quick menu  | <c- e=""></c->         |
| navigate to file 1 | <c- h=""></c->         |
| navigate to file 2 | <c- t=""></c->         |
| navigate to file 3 | <c- n=""></c->         |
| navigate to file 4 | <c- s=""></c->         |

| lsp zero                                          |                                       |
|---------------------------------------------------|---------------------------------------|
| Autocompletion keymaps                            |                                       |
| select prev item                                  | <c- p=""></c->                        |
| select next item                                  | <c- n=""></c->                        |
| confirm selection                                 | <c- y=""></c->                        |
| complete                                          | <c- ce="" spa=""></c->                |
| lsp keymaps over code                             |                                       |
| go to definition                                  | n gd                                  |
| hover over symbol under cursor                    | n K                                   |
| find by symbol in workspace                       | <pre>n <le ade="" r=""></le></pre>    |
|                                                   | VWS                                   |
| open error diagnostics in float window            | <b>n</b> <le ade="" r=""><br/>vd</le> |
| go to next diagnostics                            | <b>n</b> [d                           |
| go to next diagnostics                            | <b>n</b> ]d                           |
| code action available on current symbol position  | <b>n</b> <le ade="" r=""></le>        |
|                                                   | vca                                   |
| show all files where symbol under cursor is       | $n{<}{\rm le}$ ade r>                 |
| referenced                                        | vrr                                   |
| rename all appearences of symbol under cursor     | <b>n</b> <le ade="" r=""></le>        |
|                                                   | vrn                                   |
| displays signature info about symbol under cursor | i <c- h=""></c->                      |

| Fugitive [git manipulations]                                                 |                                        |  |  |  |
|------------------------------------------------------------------------------|----------------------------------------|--|--|--|
| git status <le ade="" r="">g</le>                                            | ſS                                     |  |  |  |
|                                                                              |                                        |  |  |  |
| Undotree [plugin to manipulate file history]                                 |                                        |  |  |  |
| toggle undotree <le< td=""><td colspan="2"><le ade="" r="">u</le></td></le<> | <le ade="" r="">u</le>                 |  |  |  |
|                                                                              |                                        |  |  |  |
| Remaps                                                                       |                                        |  |  |  |
| Move selected items up                                                       | VJ                                     |  |  |  |
| Move selected items down                                                     | V K                                    |  |  |  |
| Rewrite selected symbols from buffer without                                 | t n <le ade="" r<="" td=""></le>       |  |  |  |
| rewriting buffer                                                             | >p                                     |  |  |  |
| copy to clipboard                                                            | n,v <le ade<="" td=""></le>            |  |  |  |
|                                                                              | r>y                                    |  |  |  |
| revrite all ouccrancies of symbol under curso                                | rinfile n <le ade="" r<="" td=""></le> |  |  |  |
|                                                                              | >s                                     |  |  |  |

| Surround                     |                 |                           |
|------------------------------|-----------------|---------------------------|
| surr*ound_words              | ysiw)           | (surround_words)          |
| *make strings                | ys\$"           | "make strings"            |
| [delete ar*ound me!]         | ds]             | delete around me!         |
| remove <b>HTML<br/>t*ags</b> | dst             | remove HTML tags          |
| 'change quot*es'             | CS'''           | "change quotes"           |
| <b>or tag* types</b>         | csth1 <cr></cr> | <h1>or tag<br/>types</h1> |
| delete(functi*on calls)      | dsf             | function calls            |

The three "core" operations of add/delete/change can be done with the keymaps ys{motion}{char}, ds{char}, and cs{target}{replacement}, respectively. For the following examples, \* will denote the cursor position

| Telescope                         |                         |
|-----------------------------------|-------------------------|
| find files                        | <le ade="" r="">pf</le> |
| find files registered in git      | <c- p=""></c->          |
| find files by string using Grep > | <le ade="" r="">ps</le> |
| help tags                         | <le ade="" r="">vh</le> |
| Plugin to navigate project        |                         |

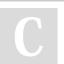

By **aleksbig** cheatography.com/aleksbig/ Published 5th June, 2023. Last updated 5th June, 2023. Page 1 of 1. Sponsored by **ApolloPad.com** Everyone has a novel in them. Finish Yours! https://apollopad.com